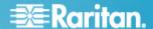

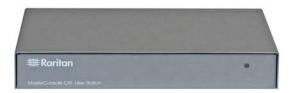

# MasterConsole CAT® User Station

### **Quick Setup Guide**

Thank you for your purchase of the MasterConsole CAT (MCCAT) user station, MCCAT-UST, a device for connecting a set of keyboard, mouse and monitor to any compatible KVM switch, including MCCAT28, MCCAT216, and TMCAT17 series. This Quick Setup Guide explains how to install the product. Follow the instructions carefully to ensure a quick and easy installation.

For additional information on any aspect of the MasterConsole CAT MCCAT-UST, see the MasterConsole CAT MCCAT28/216 User Guide, which can be downloaded from the Firmware and Documentation section of Raritan's website (http://www.raritan.com/support/firmware-and-documentation/).

#### **Package Contents**

The package for the MCCAT user station contains:

- MCCAT user station x 1
- Power adapter x 1
- Quick Setup Guide x 1
- Warranty card x 1

If anything is missing or damaged, contact the local dealer or Raritan Technical Support for help.

#### Connecting the User Station to a KVM Switch

You can connect the MCCAT user station to any compatible KVM switch, such as the "two-user" MCCAT switch or TMCAT17 series, to increase the number of users who can access the KVM switch and computers.

- Connect the PS/2 or USB keyboard and mouse to the user station.
  - a. Plug the mouse's connector into the PS/2 or USB port on the user station.

Plug the keyboard's connector into the PS/2 or USB port on the user station.

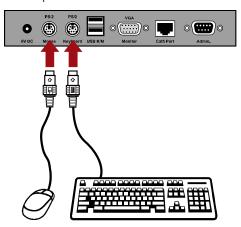

Warning: Do NOT connect both PS/2 and USB keyboards or both PS/2 and USB mice simultaneously. If you do so, only the USB keyboard and/or mouse work properly.

2. Connect the VGA monitor to the user station.

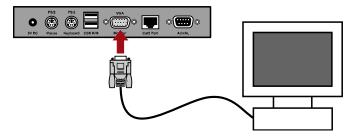

Connect the user station to the KVM switch via a standard Cat5 UTP cable.

## Raritan.

- a. Plug one end of the Cat5 cable into the Cat5 Port of the user station.
- Plug the other end of the cable into the User 2 port of the KVM switch.

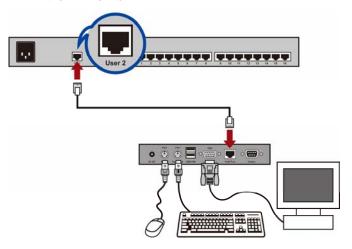

- 4. Connect the power adapter to the user station.
  - a. Plug one end of the power adapter into the power jack of the user station.
  - b. Plug the other end of the power adapter into the appropriate power outlet.
- 5. Turn on the connected monitor.

After finishing the installation and turning on all devices, you can use the keyboard, mouse, and monitor connected with the user station to access computers connected to the KVM switch.

#### **Additional Information**

For more information about the MCCAT and the entire Raritan product line, see Raritan's website (www.raritan.com). For technical issues, contact Raritan Technical Support. See the Contact Support page in the Support section on Raritan's website for technical support contact information worldwide.